# **Extra voorwaarden ASN Mobiel Bankieren**

Heeft u ook een betaalrekening bij SNS of RegioBank en gebruikt u de app van die bank? Dan kunt u straks de betaalrekening die u bij ASN Bank heeft, daarin zien. Maar dan moet u eerst een paar dingen doen. Zoals ons toestemming geven om de gegevens van uw ASN-betaalrekening naar SNS of RegioBank te sturen. Hoe dat werkt, leest u in deze voorwaarden.

Andersom kan ook. Dan ziet u de betaalrekening die u heeft bij SNS of RegioBank, in de app ASN Mobiel Bankieren. Daarover leest u meer op asnbank.nl/rekening-toevoegen.

#### **Stap 1: De betaalrekening zo instellen dat een andere bank toegang kan krijgen**

SNS en RegioBank kunnen alleen uw betaalgegevens van de ASN- betaalrekening toevoegen als u toegang tot uw rekening heeft aangezet. Die toegang staat in ASN Mobiel Bankieren standaard uit. Wilt u ze toegang geven tot een betaalrekening? Dan stelt u dat zelf in de app per betaalrekening in onder 'Toegang andere partijen'. Pas dan kunt u SNS of RegioBank vragen om de gegevens van uw betaalrekening bij ons op te halen.

## **Stap 2: Uw ASN-betaalrekening zien in de app van een andere bank**

n een a am is noetaal ekening so ingestela aat sits of the oversiehten ale a in de app van sits of kegioBank siet<br>RegioBank toegang kunnen krijgen? Dan kunt u die reke- Bijvoorbeeld doordat er nog betaalopdrachten verwerkt Heeft u uw ASN-betaalrekening zo ingesteld dat SNS of ning daarna toevoegen aan de app van SNS of RegioBank. Op dat moment moet u ons ook toestemming geven om de gegevens van uw betaalrekening aan SNS of RegioBank door te geven.

Zo werkt toevoegen en toestemming geven:

- Ga in de app van SNS of RegioBank naar 'beheer'. Daar voegt u uw ASN-rekening toe. U komt vanzelf in een scherm waarin u ons met uw ASN Digipas toestemming kunt geven.
- Als u die toestemming heeft gegeven, kan SNS of RegioBank de gegevens bij ons ophalen. Die toestem-

ming geldt telkens voor 90 dagen. Na 90 dagen moet u uw toestemming aan ons opnieuw bevestigen met uw ASN Digipas.

## **Deze betaalgegevens sturen we door**

- uw rekeningnummer (IBAN);
- het saldo op uw betaalrekening;
- de productnaam (bijvoorbeeld ASN Bankrekening);
- de rekeningnaam die u zelf heeft gekozen;
- de bij- en afschrijvingen die u in internetbankieren ziet, plus de details die erbij horen.

De eerste keer haalt SNS of RegioBank de betaalgegevens van de laatste 24 maanden op. Niet van langer geleden. Daarna steeds de nieuwe gegevens, zolang uw toestemming geldig is.

## **Hoe actueel zijn de gegevens die u ziet in de app van SNS of RegioBank?**

U bepaalt zelf hoe actueel de betaalgegevens zijn die u ziet in de app van SNS of RegioBank. Telkens als u in de app van SNS of RegioBank op de betaalrekening van ASN Bank tikt, haalt u de actuele gegevens op. Er kan dus verschil zitten tussen de bij- en afschrijvingen die u in ASN Online Bankieren of in ASN Mobiel Bankieren ziet, en de overzichten die u in de app van SNS of RegioBank ziet. Bijvoorbeeld doordat er nog betaalopdrachten verwerkt (moeten) worden. Daarom zijn de betaalgegevens die u in de app van SNS of RegioBank ziet, alleen voor eigen gebruik. U kunt ze niet gebruiken voor bijvoorbeeld uw belastingaangifte.

#### **Zo haalt u uw ASN-betaalrekening weer uit de app van SNS of RegioBank**

Wilt u uw ASN-betaalrekening niet meer zien in de app van SNS of RegioBank? Dan verwijdert u die rekening uit de app van SNS of RegioBank. SNS of RegioBank verwijdert dan meteen alle gegevens die erbij horen uit haar systemen.

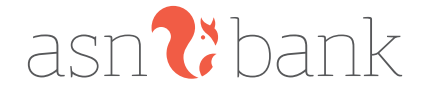